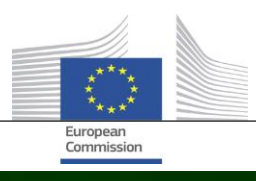

# **Arachne**

# **WAT IS ER NIEUW IN ARACHNE V2.3**

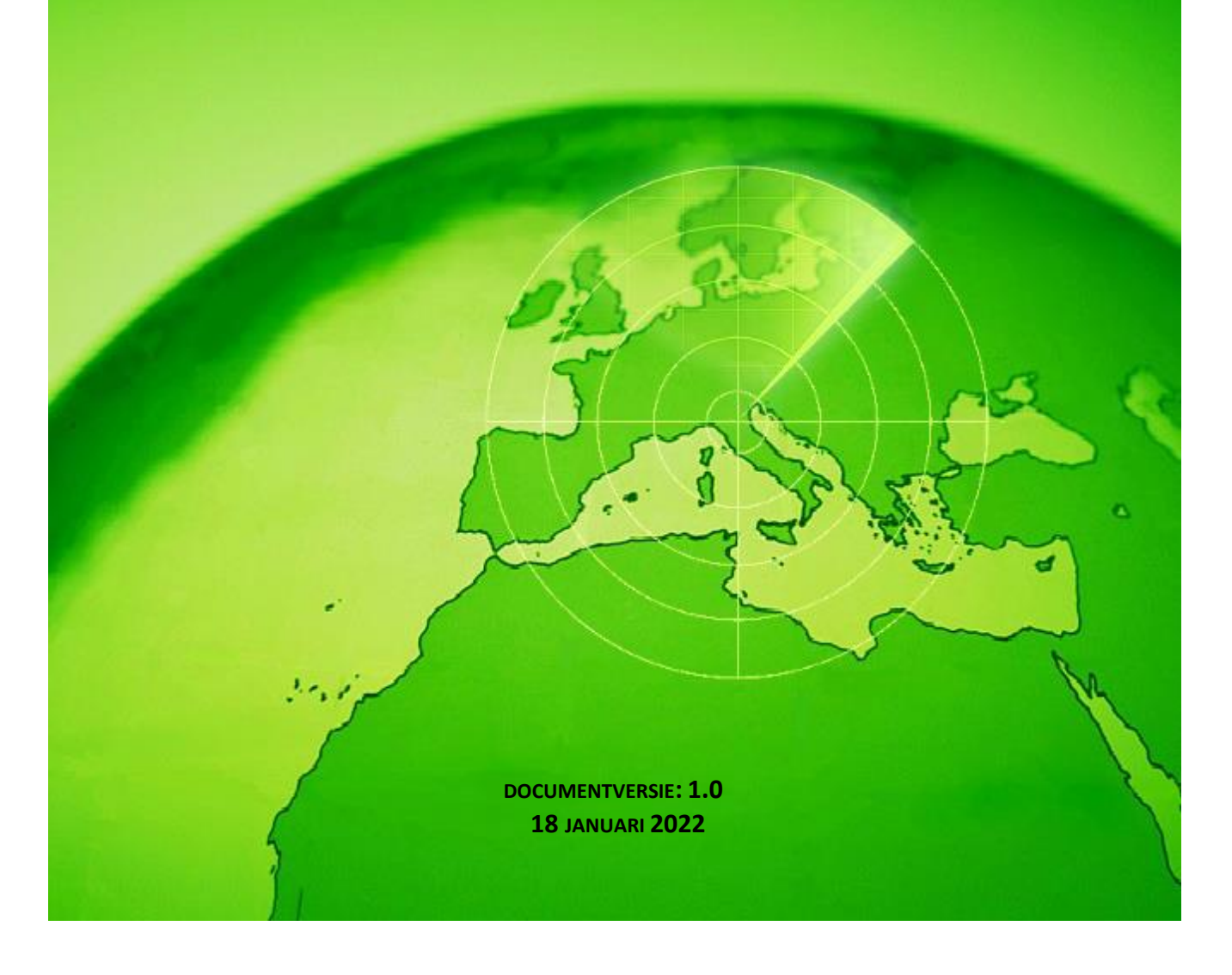

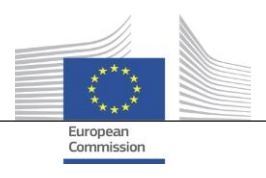

## <span id="page-1-0"></span>Inhoudsopgave

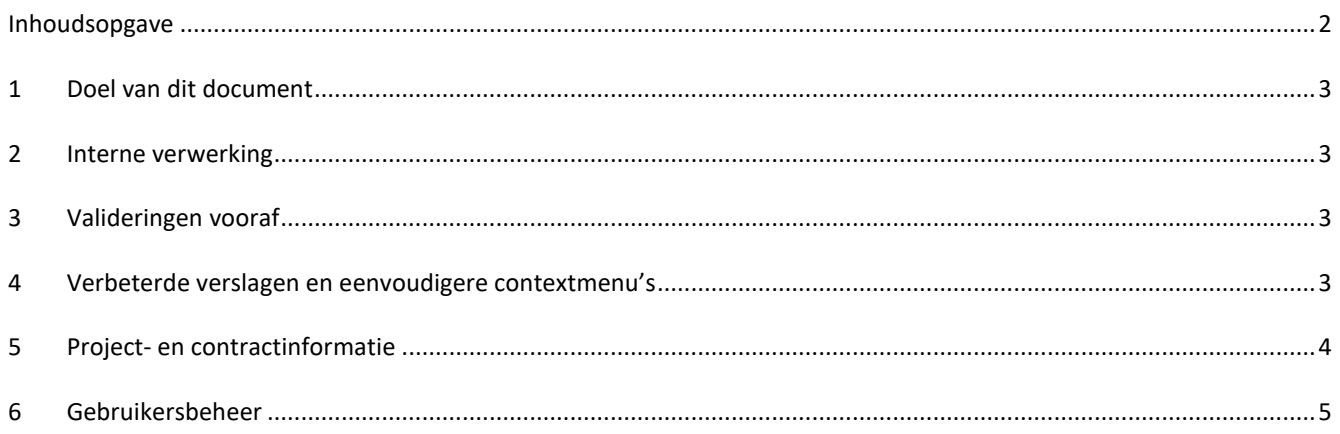

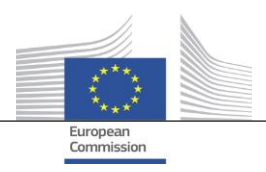

## <span id="page-2-0"></span>**1 Doel van dit document**

Dit document bevat een overzicht van alle wijzigingen die in Arachne versie V2.3 zijn doorgevoerd. Het doel van dit document is een korte samenvatting van deze wijzigingen te geven. Voor een gedetailleerde beschrijving van de bestaande en nieuwe functies verwijzen wij naar de gebruikersdocumentatie. Voor meer informatie kunt u ook contact opnemen met het IT-Arachne-team [\(EC-ARACHNE-INFO@ec.europa.eu\)](mailto:EC-ARACHNE-INFO@ec.europa.eu).

## <span id="page-2-1"></span>**2 Interne verwerking**

In Arachne V2.0 vond de wekelijkse batchgewijze gegevensverwerking plaats in de kantoren van een externe dienstverlener. Alle door de lidstaten geüploade gegevens werden versleuteld, beveiligd en doorgegeven aan deze dienstverlener voor de verwerking ervan.

Als gevolg van de strengere gegevensbeschermings- en beveiligingsvereisten die door de Europese Commissie en de lidstaten zijn opgelegd, worden deze processen in V2.3 voortaan intern uitgevoerd. Er worden niet langer gegevens doorgegeven buiten de gebouwen van de Europese Commissie en de door de lidstaten geüploade gegevens zijn niet langer toegankelijk voor de dienstverlener. De volledige gegevensverwerking (gegevensvalidering, gegevensverrijking en risicoberekening) vindt nu plaats in de gebouwen van de Europese Commissie en wordt beheerd door mensen van het IT-Arachne-team van de Commissie en door DIGIT. DIGIT is het directoraat-generaal Informatica van de Commissie dat verantwoordelijk is voor het verlenen van digitale diensten die andere diensten van de Commissie en de Europese instellingen ondersteunen bij hun dagelijkse werkzaamheden en die de Europese overheidsdiensten helpen beter samen te werken.

Door het gebruik van nieuwe technologieën, zoals Elasticsearch, is de afstemming tussen de gegevens van de lidstaten en externe databanken verbeterd, wat van invloed zal zijn op sommige berekeningen van risico-indicatoren.

## **3 Ex-anterisicoberekening**

Met de nieuwe ex-antefunctionaliteit kunnen de Arachne-gebruikers de berekening van mogelijke risico's simuleren om van tevoren te weten welke risico's verbonden zijn aan het project of aan een onderneming die op een aanbesteding reageert, alvorens een subsidieovereenkomst of een contract te ondertekenen. De ex-anterisicoberekening kan worden gebruikt voor projecten die nog niet zijn goedgekeurd. Het proces bestrijkt slechts een deel van de beschikbare risicoindicatoren omdat een aantal specifieke gegevens in de projectinformatie ontbreekt. Let erop dat u rechten voor exantetoegang nodig hebt om de ex-antefunctionaliteit te gebruiken.

<span id="page-2-2"></span>Meer informatie vindt u in hoofdstuk 16 van de Arachne-gebruikershandleiding.

## **4 Verbeterde verslagen en eenvoudigere contextmenu's**

**Gedetailleerd verslag inzake een onderneming**

Het gedetailleerde verslag inzake ondernemingen is verrijkt met aanvullende informatie en opnieuw ontworpen voor een betere gebruikerservaring.

#### Aanvullende informatie:

- o status van de onderneming;
- o vermelding of een balans al dan niet geconsolideerd is;
- o bronnen van de gegevens (de gegevensverstrekkers);
- o eerdere bedrijfsnamen en aliassen;
- o tien jaar financiële gegevens in plaats van drie;
- o identificatienummers en een vermelding van de identificator die wordt gebruikt voor het matchen met gegevens van de Commissie;
- o het aantal en het totale bedrag van de projecten en contracten waarbij de onderneming is betrokken als begunstigde of als contractant.

Vernieuwd gedetailleerd verslag inzake ondernemingen:

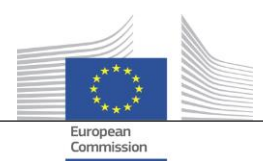

- o Een selectiepaneel aan de linkerkant waar de gewenste afdeling van het verslag kan worden geselecteerd. Deze wijziging is ook doorgevoerd voor de gedetailleerde verslagen inzake projecten, contracten en personen.
- o Integratie van het "afdrukbare verslag", "gedetailleerd verslag begunstigde" en "gedetailleerd verslag contractant" in één enkel "gedetailleerd verslag".
- o De kleur van de achtergrond geeft de specifieke status van een onderneming aan (niet-actieve onderneming, failliete onderneming of filiaal).
- o Via een selectievakje kunnen alleen de huidige eigenaren/managers, alleen de vorige eigenaren/managers of beide opties worden geselecteerd. Ook zijn dubbele functies uit de lijst verwijderd. Deze wijziging is ook doorgevoerd voor de optie "eigenaren/managers", die kan worden geselecteerd uit het contextmenu ondernemingen.

#### **Minder opties in het contextmenu ondernemingen**

Omdat de reikwijdte van het gedetailleerde verslag inzake ondernemingen is uitgebreid, konden bepaalde opties in het contextmenu ondernemingen worden geschrapt. Er blijft slechts één van de zes "verslag"-opties beschikbaar, één van de twee "eigenaar/manager"-opties en één van de twee "lokale weergave"-opties.

#### **Coherent gebruik van "faillissement"**

In V2.0 bestonden er enkele inconsistenties tussen gegevensvelden betreffende faillissementsinformatie, namelijk "statuscode", "VPI – beschikbaarheid", "VPI – geen score" en de markering "failliete onderneming". Dit leidde soms ook tot incoherente resultaten bij de berekening van de indicator "betrokkenheid bestuurder bij faillissement". In V2.3 zijn deze gegevensvelden coherent en in overeenstemming met de indicator.

#### **Standaard worden alleen actieve functies op het navigatorscherm weergegeven**

Net als in de verwantschapsweergave is op het navigatorscherm een parameter toegevoegd waarmee alleen de actieve functies of alle functies voor managers/eigenaren kunnen worden weergegeven.

#### **Nieuw scoremechanisme voor P2BB**

Er wordt een nieuw scoresysteem toegepast voor de waarschijnlijkheid dat een onderneming failliet gaat ("propensity to become bankrupt", P2BB). De gebruikte schaal levert een waarde op tussen 1 en 9 in plaats van tussen 1 en 20. In plaats van de 5 %-kwantielmethode wordt nu de clustermethode gebruikt. De nieuwe waarde wordt weergegeven in de gedetailleerde verslagen en tabellen inzake ondernemingen en wordt gebruikt bij de berekening van risico-indicatoren "Hoog of verhoogd risico op faillissement", "Hoog of verhoogd risico vergeleken met de sectorbenchmark" en "Hoog financieel risico van verbonden ondernemingen".

#### **NACE-code**

In V2.3 zijn de oude activiteitencodes geschrapt en vervangen door uitsluitend "NACE rev2". De NACEomschrijving wordt voorafgegaan door de NACE-code, waardoor het gemakkelijker wordt om naar activiteiten te zoeken. Het is nu ook mogelijk om ondernemingen te zoeken op basis van een selectie van meerdere activiteiten.

#### **Elke versie van de ondernemingsgegevens van de Europese Commissie wordt bewaard**

In V2.0 was het zo dat wanneer dezelfde onderneming bij verschillende plannen/programma's betrokken was, er van de verschillende versies van gegevens die door de lidstaten werden geüpload, slechts één beschikbaar was. In V2.3 wordt elke versie van de geüploade gegevens bewaard en wordt in de Commissie-velden de versie getoond die voor uw plan/programma is geüpload.

## <span id="page-3-0"></span>**5 Project- en contractinformatie**

**Nieuwe indicator: Verbindingen tussen betrokken personen en betrokken ondernemingen**

Deze nieuwe risico-indicator is beschikbaar in de categorie Reputatie & fraude, subcategorie Relatie. Het doel van deze indicator is vast te stellen of een persoon die bij het project betrokken is, ook een band heeft met een van de bij het project betrokken ondernemingen (begunstigde, projectpartner, contractant, subcontractant, externe dienstverlener of consortiumlid) of met een onderneming met een juridische band met een betrokken onderneming. Net als bij de andere soortgelijke indicatoren, wordt een afstand van vier of minder stappen tussen twee ondernemingen als een juridische band beschouwd.

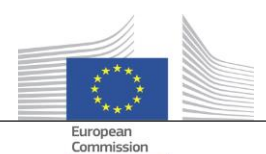

#### **Historische risico-indicatoren – Verslag voor het tonen van de verschillen**

Op het scherm "Historische risico-indicatoren" kunt u een datum selecteren om de risicoberekeningen op een bepaald moment in het verleden te krijgen. In V2.0 was het alleen mogelijk om de resultaten voor één datum selecteren, waardoor het moeilijk was om de situatie tussen twee datums te vergelijken. In V2.3 kunt u twee datums selecteren, waardoor het veel gemakkelijker wordt om verschillen tussen waarden in de tijd te analyseren.

 **Verwijdering van de "globale scores van het voorgaande kwartaal" van de dashboards** De kolommen en waarden met betrekking tot "Globale score Q-1, Q-2, Q-3" zijn verwijderd. Deze gegevens zijn door de ontwikkeling van de "historiek risico-indicatoren" overbodig geworden.

#### **Elementaire project- en contractinformatie tonen voor alle Arachne-gebruikers**

In V2.0 wordt, wanneer een entiteit betrokken is bij een project of een contract voor een plan/programma waarvoor u niet over de nodige rechten beschikt, alleen in de pop-upvensters van de concentratierisicoindicatoren beperkte informatie over die projecten/contracten weergegeven, met een maximum van dertig items.

In V2.3 kunt u in alle verslagen en lijsten bepaalde informatie zien over elk project/contract waarvoor u geen toegangsrechten hebt. De informatie is beperkt tot velden met basisgegevens zoals ID, naam, status, kosten en begin- en einddatum.

#### **Thematische doelstelling**

De thematische doelstelling voor projecten is nu beschikbaar in de dashboards, rapporten, lijsten en filters.

#### **Informatie over experten in contracten in gedetailleerd rapport**

In het gedetailleerd rapport voor personen is een nieuw tabblad "Expert in contracten" toegevoegd, waaruit blijkt of een persoon als expert bij deze contracten betrokken is.

#### **Favorietenlijsten**

In de dashboards en de zoekfunctie naar projecten/contracten/ondernemingen/personen kunt u nu met een nieuwe optie de door u geselecteerde favorieten zo gebruiken dat alleen de aan de favorietenlijst toegevoegde items worden weergegeven. Daarnaast worden favorieten weergegeven met een andere achtergrondkleur.

#### **Geaggregeerde risico-indicator: details tonen in een extra pop-upvenster**

De indicatoren op het niveau van de begunstigde en de contractant worden geaggregeerd, wat betekent dat hun waarden het gemiddelde weergeven voor alle projecten/contracten waarbij de entiteit betrokken is. In V2.0 waren er geen gegevens beschikbaar voor deze geaggregeerde risico-indicatoren. In V2.3 kunt u door met de rechtermuisknop op de geaggregeerde risico-indicatorwaarde te klikken alle projecten vinden die in aanmerking zijn genomen voor de berekening, met inbegrip van de waarden van de indicatoren voor deze projecten.

## <span id="page-4-0"></span>**6 Gebruikersbeheer**

- Per plan/programma kunnen beheerdersrechten worden vastgesteld. Voorheen werden de beheerdersrechten toegekend voor alle plannen/programma's waartoe de beheerder toegang had, of voor geen enkel plan/programma.
- In de Arachne-interface is een link naar de module gebruikersbeheer toegevoegd. Deze link is alleen zichtbaar voor beheerders.
- Het is nu mogelijk om een gebruiker te klonen, ook wanneer deze op dat moment met Arachne is verbonden.
- Een nieuw kenmerk Type instantie is toegevoegd voor gebruikers. Voor elke gebruiker kan de beheerder specificeren of de gebruiker afkomstig is van een beheerautoriteit, betaalorgaan, auditautoriteit, certificeringsinstantie, intermediaire instantie of Anders. Dit kenmerk kan worden gebruikt voor het filteren (zie volgend punt).
- De sessie- en de gebruikerslijsten zijn uniform gemaakt en bieden beide meer filteropties.

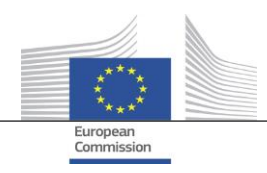

Meer informatie vindt u in de handleiding voor de module gebruikersbeheer van Arachne.